## 【シラバス(年間授業計画)の検索の仕方】(大学院)

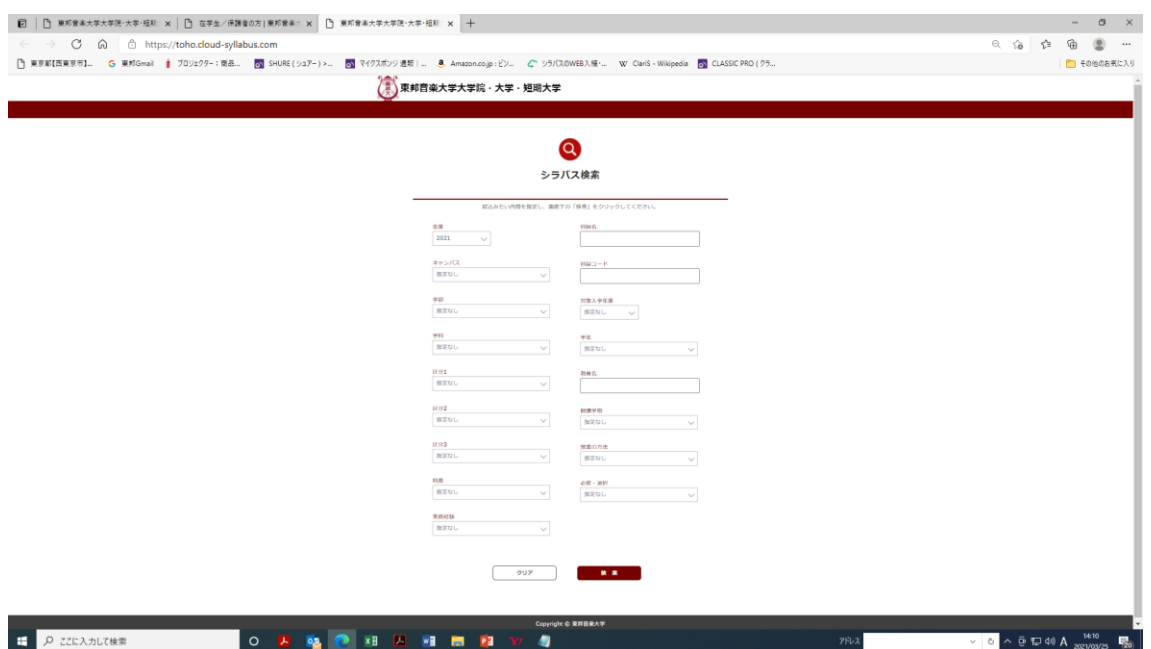

上記画面にて学部の箇所で下記3つより「大学院 音楽研究科」を選ぶ

- ・大学 音楽学部
- ・大学院 音楽研究科
- ・短期大学 音楽科

検索ボタンを押す

検索したい科目名をクリックする。

※ピンポイントで科目を検索したい場合は、1で「大学院 音楽研究科」を選んだ後に、科目名の箇所で 検索したい科目を直接打ち込み、検索ボタンを押すと出てきます。